Quick Reference Card - Basic

## **KOH1** Create Internal Order Group

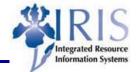

**Process:** When the need to track and monitor job order/project funds, an internal order is created for the breakdown of the job/project. To provide job/project reporting, these internal orders are grouped using the KOH1 transaction.

| Role: | General   | User  |
|-------|-----------|-------|
|       | Contor ar | 0.001 |

Frequency: When needed

| BEGINNING                                                                        |                                                                                                    |  |  |  |
|----------------------------------------------------------------------------------|----------------------------------------------------------------------------------------------------|--|--|--|
| Is there a need to track/monitor job<br>order or project costs?                  | Yes                                                                                                    |  |  |  |
| Have several internal orders been created for the job order or project?          | Yes                                                                                                    |  |  |  |
| Enter the transaction code                                                       | КОН1                                                                                                    |  |  |  |
| INITIAL SCREEN                                                                   |                                                                                                    |  |  |  |
| Order Group                                                                      | Enter an unique name for the internal order group (15 characters)                                                                                                    |  |  |  |
| Optional:<br>Reference<br>Order Group STARRISE05                                 | Enter the name of an existing internal order group to copy the group's settings                                                                                                    |  |  |  |
| Press Enter                                                                      |                                                                                                    |  |  |  |
| CREATE HIERARCHY GROUP                                                           |                                                                                                    |  |  |  |
| Short text STARRISE06 Star Rise Conference 2006                                  | Enter a description of the group                                                                                                    |  |  |  |
| To create a list of orders for the group, click<br>on the Order button           | STARRISE05       Star Rise Conference 2005         809000000080       80900000082         809000000080       SRC 05 Refreshments         80900000081       SRC 05 Speaker Fees         80900000082       SRC 05 Handouts and Documents         80900000087       SRC 05 Equipment Rental         809000000809       SRC 05 Advertising and Posters         Image: Content of the start of the start of t |  |  |  |
| To create a lower level of orders for the group, click on the Lower Level button | STARRISE       Star Rise Conferences         STARRISE05       Star Rise Conference 2005         809000000080       809000000082         809000000081       SRC 05 Refreshments         809000000082       SRC 05 Speaker Fees         809000000082       SRC 05 Handouts and Documents         80900000082       SRC 05 Advertising and Posters                                                                                                    |  |  |  |

The following tools to help you are on the myHelp website.

Course Material 

Transaction Procedures
Transaction Simulations
Online Feedback Form

## Quick Reference Card - Basic KOH1 Create Internal Order Group

| To create a list of orders on the same level,<br>click on the Same Level button                               | STARRISE       Star Rise Conferences         STARRISE05       Star Rise Conference 2005         80900000080       80900000082         80900000080       SRC 05 Refreshments         80900000080       SRC 05 Speaker Fees         80900000080       SRC 05 Equipment Rental         80900000090       SRC 05 Equipment Rental         80900000090       SRC 05 Advertising and Posters         S0900000090       SRC 06 Advertising and Posters         809000000093       SRC 06 Advertising and Posters         809000000095       SR000000098         80900000099       SRC 06 Advertising and Posters         809000000093       SRC 06 Advertising and Posters         809000000093       SRC 06 Refreshments         80900000093       SRC 06 Refreshments         80900000093       SRC 06 Refreshments         80900000093       SRC 06 Refreshments         80900000093       SRC 06 Handouts and Documents |  |  |
|----------------------------------------------------------------------------------------------------|----------------------------------------------------------------------------------------------------|--|--|
| ENTER INTERNAL ORDERS                                                                                         |                                                                                                    |  |  |
| To enter individual orders                                                                                    |                                                                                                    |  |  |
| Enter each order separately in the column on the left                                                         | 8090000080▼     ▼       8090000082▼     ▼       8090000089▼     ▼       80900000095▼     ▼       809000000115▼     ▼                                                                                                    |  |  |
| To enter a range of internal orders                                                                           |                                                                                                    |  |  |
| Enter the first number in the range in the left column, then the last number in the range in the right column | 80900000080* 8090000085*<br>80900000089*<br>80900000095* 80900000099*<br>80900000108*<br>80900000115*<br>*                                                                                                    |  |  |
| Press Enter                                                                                                   |                                                                                                    |  |  |
| Click on the Save icon to save the group                                                                      |                                                                                                    |  |  |
| DELETE A NODE (INTERNAL ORDER OR C                                                                            | DRDER RANGE ENTRY)                                                                                                    |  |  |
| Click on the entry you want to delete                                                                         |                                                                                                    |  |  |
| Click on the Select icon                                                                                      |                                                                                                    |  |  |
| The selected entry will be highlighted                                                                        | 809000000023 >>> No valid master<br>809000000075 >>> No valid master                                                                                                    |  |  |
| Click on the Remove icon                                                                                      | *                                                                                                    |  |  |
| Click on the Save icon to save the group                                                                      |                                                                                                    |  |  |

The following tools to help you are on the myHelp website.

Course Material 

 Transaction Procedures
 Transaction Simulations
 Online Feedback Form